## ประชุมออนไลน์ หรือ e-Meeting

ข้อเสนอแนะการจัดการระบบสารบรรณอิเล็กทรอนิกส์และการประชุมผ่านสื่ออิเล็กทรอนิกส์ ู ตามแนวทางการปฏิบัติงานนอกสถานที่ตั้งของหน่วยงานของรัฐ

้เช่น

เช่น

ได้แต่ละคน

เช่น

ใช้กับการประชุมทั่วไป เช่น การหารือ/ขอความเห็น ระหว่างหน่วยงานของรัฐ

**เข้าถึงเอกสาร** สื่อสารกันได้สองทาง ผู้ร่วมประชุมแสดงตน **ม** ประกอบการประชุมได้ ด้วยเสียง หรือทั้งเสียงและภาพ มีช่องสัญญาณเพียงพอ ทั้งในรูปแบบกระดาษ มีช่องทางสำรอง เช่น โทรศัพท์ หรืออิเล็กทรอนิกส์ • *ld* Username และ password • สามารถจัดการสิทธิผู้เข้าร่วมประชุมได้ • e-Mail ของผู้เข้าร่วมประชุม เช่น • ผู้ร่วมประชุมอื่นรับรอง • เข้าถึงจาก e-Mail • Download จากเว็บไซต์ 11 4 1/4 11 มีวิธีการออกเสียงลงคะแนน มีช่องทางในการแจ้งเหตุขัดข้อง **6.** มีเจ้าหน้าที่แก้ไขปัญหา พร้อมบันทึก ลงคะแนนทั่วไป : ระบุผู้ร่วมประชุมที่ลงคะแนนและเจตนาได้ เหตุขัดข้อง • ส่ง Message ในระบบประชม, บันทึกการประชุม ส่ง SMS หรือ e-Mail **D**. ในรูปแบบอิเล็กทรอนิกส์ EF. ลงคะแนนลับ : ทราบจำนวนและผลรวมการ บันทึกเสียง หรือเสียงและภาพของผู้รวมประชุม ลงคะแนนโดยผู้ร่วมประชุมอื่น จัดทำรายงานการประชุม พร้อมระบุช่องทาง ไม่ทราบเจตนาของผู้ลงคะแนน การประชุมออนไลน์ และการลงคะแนน • จัดเก็บข้อมูลที่เกี่ยวข้องกับระบบควบคุมการประชุม เช่น วันเวลา ผู้เข้าใช้งานระบบ • ส่งผ่านระบบ Online Voting

D.

ศึกษาข้อมูลเพิ่มเติมได้ที่ https://www.etda.or.th/content/e-meeting-saraban.html

**ETDA** 

**กระทรวงดิจิทัล** เพื่อเศรษฐกิจและสังคม

 $\frac{9}{2}$  K

## พระราชกำหนดว่าด้วยการประชุมผ่านสื่อ อิเล็กทรอนิกส์ พ.ศ.๒๕๖๓

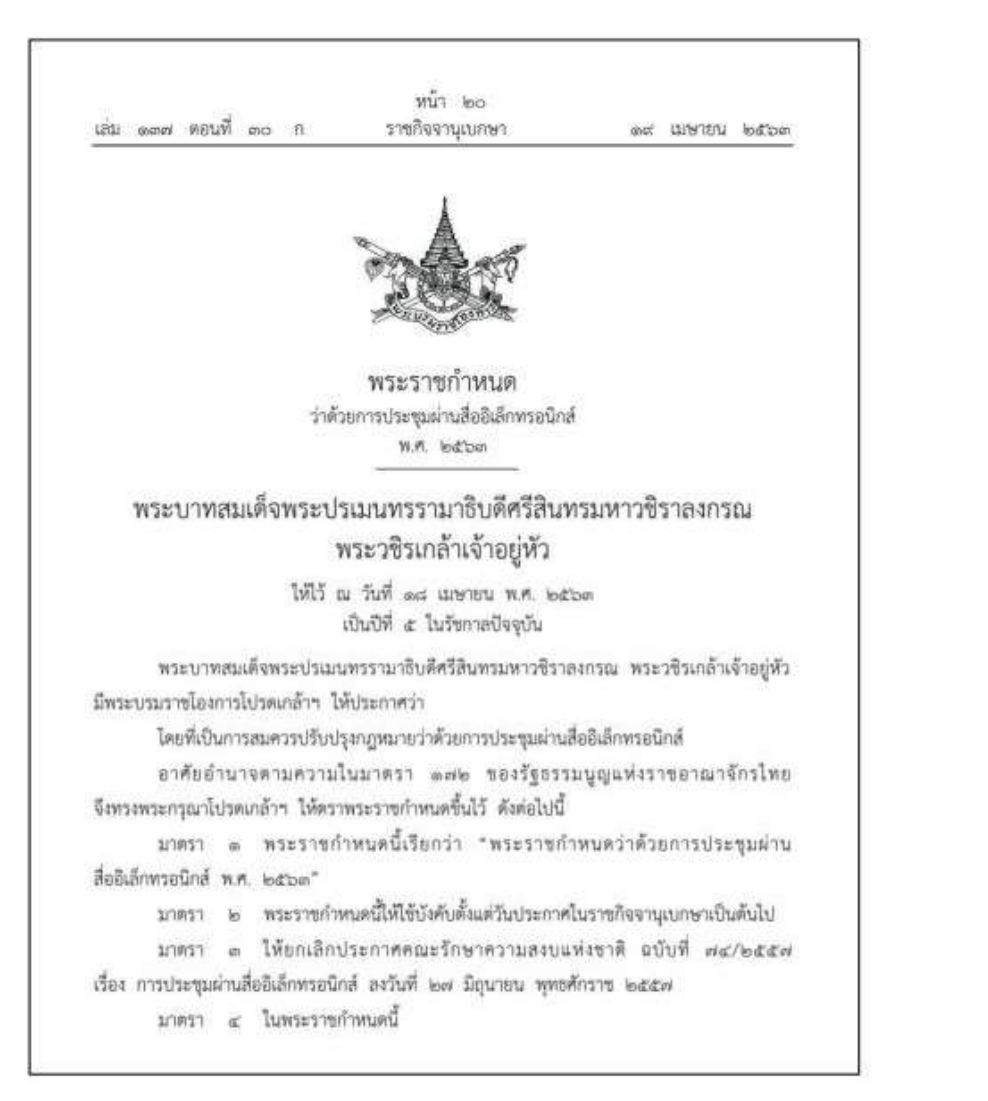

ประกาศกระทรวงดิจิทัลเพื่อเศรษฐกิจและสังคม เรื่อง มาตรฐานการรักษาความมั่นคงปลอดภัยของ<u>การ</u> ประชมผ่านสื่ออิเล็กทรอนิกส์

> win bic เล่น ดอก คอนพิเศษ ดอก เ ราชกิจจานุเบกษา machel unnegar ael

ประกาศกระทรวงดิจิทัลเพื่อเศรษฐกิจและสังคม เรื่อง มาตรฐานการรักษาความมั่นคงปลอดภัยของการประชุมผ่านสื่ออิเล็กทรอนิกส์ W.M. lodibon

โดยที่พระราชกำหนดว่าด้วยการประชุมผ่านสื่ออิเล็กทรอนิกส์ พ.ศ. ๒๕๖๓ กำหนดให้ การประชุมผ่านสื่ออิเล็กทรอนิกส์ต้องเป็นไปตามมาตรฐานการรักษาความมั่นคงปลอดภัยของการประชุม ผ่านสื่ออิเล็กทรอนิกส์ที่กระทรวงดิจิทัลเที่อเศรษฐกิจและสังคมกำหนด

อาศัยอำนาจคามความในมาตรา ๗ แห่งพระราชกำหนดว่าด้วยการประชุมผ่านสื่ออิเล็กทรอนิกส์ พ.ศ. ๒๕๖๓ รัฐมนตรีว่าการกระทรวงดิจิทัลเพื่อเศรษฐกิจและสังคมออกประกาศไว้ ดังนี้

ท้อ ๓ ประกาศนี้เรียกว่า "ประกาศกระทรวงดิจิทัลเพื่อเศรษฐกิจและสังคม เรื่อง ้มาตรฐานการรักษาความมั่นคงปลอดภัยของการประชุมผ่านสื่ออิเล็กพรอนิกส์ พ.ศ. ๒๕๖๓"

ข้อ ๒ ประกาศอบับนี้ให้ใช้บังคับตั้งแต่วันถัดจากวันประกาศในราชกิจจานุเบกษาเป็นต้นไป ข้อ ๓ ในประกาศนี้

"อิเล็กหรอนิกส์" หมายความร่า การประยุกต์ไซ้วิธีการทางอิเล็กตรอน ไฟฟ้า คลื่นแม่เหล็กไฟฟ้า หรือวิธีอื่นใดในลักษณะคล้ายกัน และไห้หมายความรวมถึงการประยุกต์ใช้ วิธีการทางแลง วิธีการทางแม่เหล็ก หรืออุปกรณ์ที่เกี่ยวข้องกับการประยุกต์ใช้วิธีต่าง ๆ เช่นว่านั้น

"ระบบควบคุมการประชุม" หมายความว่า ระบบเครือข่ายคอมพิวเตอร์ และ/หรืออุปกรณ์ สื่อสารอิเล็กทรอนิกส์โต ๆ ทั้งฮาร์ดแวร์และซอฟต์แวร์ที่เชื่อมโยงกันเป็นเครือช่วย และมีการสื่อสาร ข้อมูลกันโดยใช้เทคโนโลยีสารสนเทศและการสื่อสาร และ/หรือการโทรคมนาคม เพื่อให้ผู้ร่วมประชุม สามารถเข้าถึงและใช้งานสำหรับการประชุมผ่านสื่ออิเล็กทรอนิกส์ได้ไม่ว่าจะเป็นการประชุมด้วยเสือง หรือทั้งเสียงและอาห

"ผู้ให้บริการ" หมายความว่า ผู้ให้บริการระบบควบคุมการประชุม "ผู้ควบคุมระบบ" หมายความว่า ผู้ทำหน้าที่ดูแลและบริหารจัดการระบบควบคุมการประชุม

> WEIGHT III Lichnu

ข้อ ๔ เมื่อผู้ทำหน้าที่ประชานในที่ประชุมกำหนดให้มีการจัดประชุมผ่านสื่ออิเล็กทรอนิกส์ ให้ผู้มีหน้าที่จัดการประชุมแจ้งผู้ร่วมประชุมหราบส่วงหน้าว่าการประชุมครั้งนั้นจะดำเนินการผ่านสื่อ อิเล็กทรอนิกส์ และแจ้งข้อมูลเกี่ยวกับวิธีการที่ใช้ในการประชุมผ่านสื่ออิเล็กทรอนิกส์ ข้อ ๕ การจัดประชุมผ่านสื่ออิเล็กพระนิกส์ อย่างน้อยต้องมีกระบวนการ ดังต่อไปนี้ (๓) การแสดงคนของผู้ร่วมประชุมผ่านสื่ออิเล็กพรอนิกส์ก่อนการประชุม (๒) การสื่อสารหรือมีปฏิสัมพันธ์กันได้ด้วยเสียงหรือทั้งเสียงและภาพ

# คอนเฟอเรนซ์แอปพลิเคชัน

คอนเฟอเรนซ์แอปพลิเคชั่นที่เหมาะสมกับการเรียนการสอน ต้องมีความสามารถของโปรแกรมจะมีเครื่องมือช่วย Š อำนวยความสะดวกที่ใช้ในการจัดการเรียนการสอนบนระบบปฏิบัติการหรือโปรแกรมเว็บบราวเซอร์ของเครื่อง คอมพิวเตอร์ ผ่านช่องทางระบบเครือข่ายอินเทอร์เน็ตให้สามารถเชื่อมต่อผู้เรียนกับผู้สอนเสมือนนั่งอยู่ในห้อง  $\begin{array}{c} \text{c} \\ \text{c} \end{array}$ เดียวกัน มีเครื่องมืออำนวยความสะดวกในการจัดการสอนแบบออนไลน์ เช่น กระดานไวท์บอร์ดแบบออนไลน์ Š การสื่อสารผ่านทางระบบการส่งข้อความ ระบบภาพและเสียง เป็นต้น ซึ่งประกอบไปด้วย 3 ด้าน ได้แก่ 1) ด้าน ฮาร์ดแวร์ (hardware) 2) ด้านซอฟต์แวร์ (software) 3) ด้านผู้ใช้งาน (peopleware)

โปรแกรมที่นิยมใช้งาน ไ Ċę ี่ออานวยความสะดวกเนการจดการสอนแบบออนเลน เชน กระดานเวทบอรดแบบออนเสน<br>งระบบการส่งข้อความ ระบบภาพและเสียง เป็นต้น ซึ่งประกอบไปด้วย 3 ด้าน ได้แก่ 1) ด้าน<br>are) 2) ด้านซอฟต์แวร์ (software) 3) ด้านผู้ใช้งาน (peopleware)<br>งาน ได้แก การสอสารผานทางระบบการสงขอความ ระบบภาพและเสยง เบนตน ซงบระกอบเบดวย 3 ดาน เดแก 1) ดาน<br>ฮาร์ดแวร์ (hardware) 2) ด้านซอฟต์แวร์ (software) 3) ด้านผู้ใช้งาน (peopleware)<br>โปรแกรมที่นิยมใช้งาน ได้แก่ 1) Google Hangouts 2) ClickMeet Yugma และ 11) Zoom ,ตแก 1) Google Hangouts 2) ClickMeeting 3) Citrix GoToMeeting 4)<br>Nicrosoft Teams) 6) eVoice 7) Cisco WebEx - 8) Join.Me 9) StartMee<br>ท<br>ปแบบ Socail Media ได้แก่ Youtube Live Line และ Facebook เป็นต้น

พร้อมทั้งมีโปรแกรมในรูปแบ นต š น

ที่มา : สุภาษิต เติมกล้า (2559 :4) การศึกษาวิเคราะห์คอนเฟอเรนซ์แอปพลิเคชันคัดสรรที่เหมาะสมกับการเรียนการสอนในระดับอุดมศึกษา

## คุณสมบัติโปรแกรมวิดีโอคอนเฟอร์เรนซ์ (Video conference)

ι

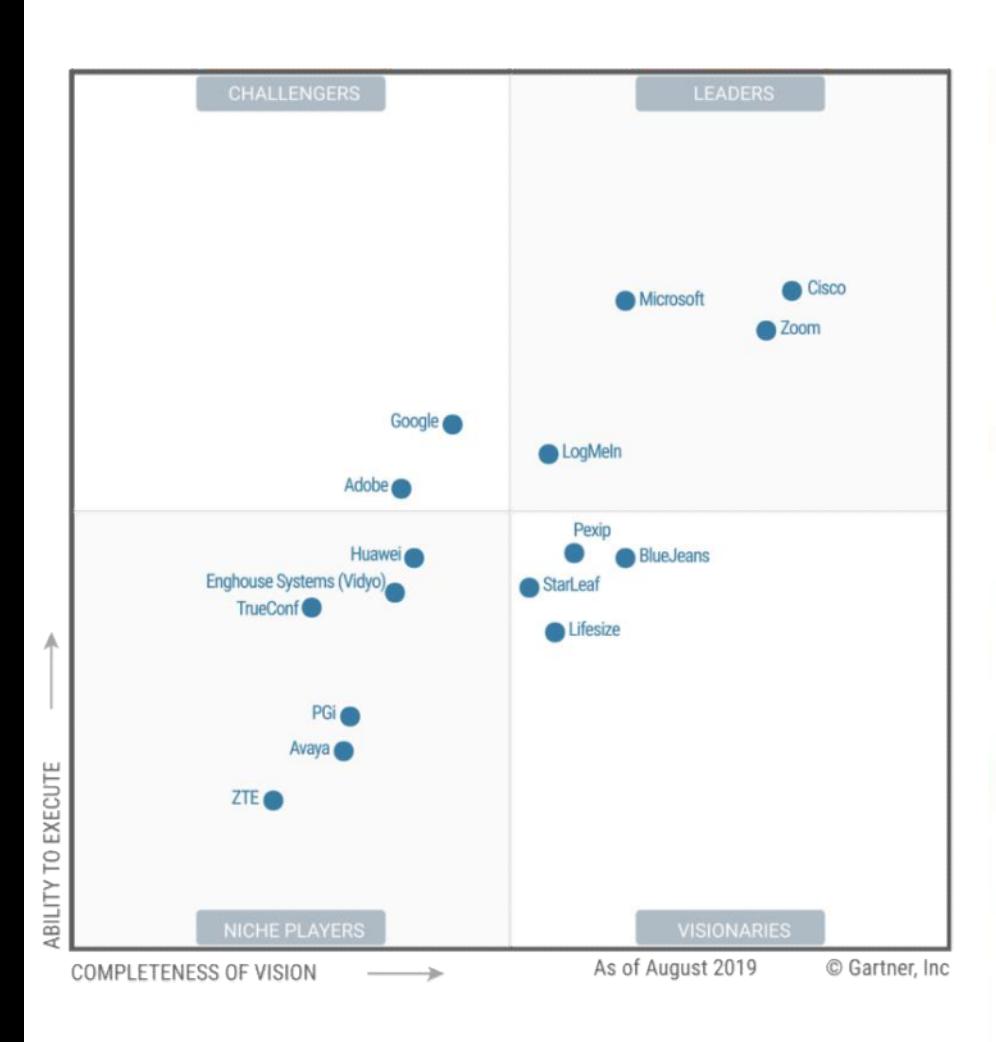

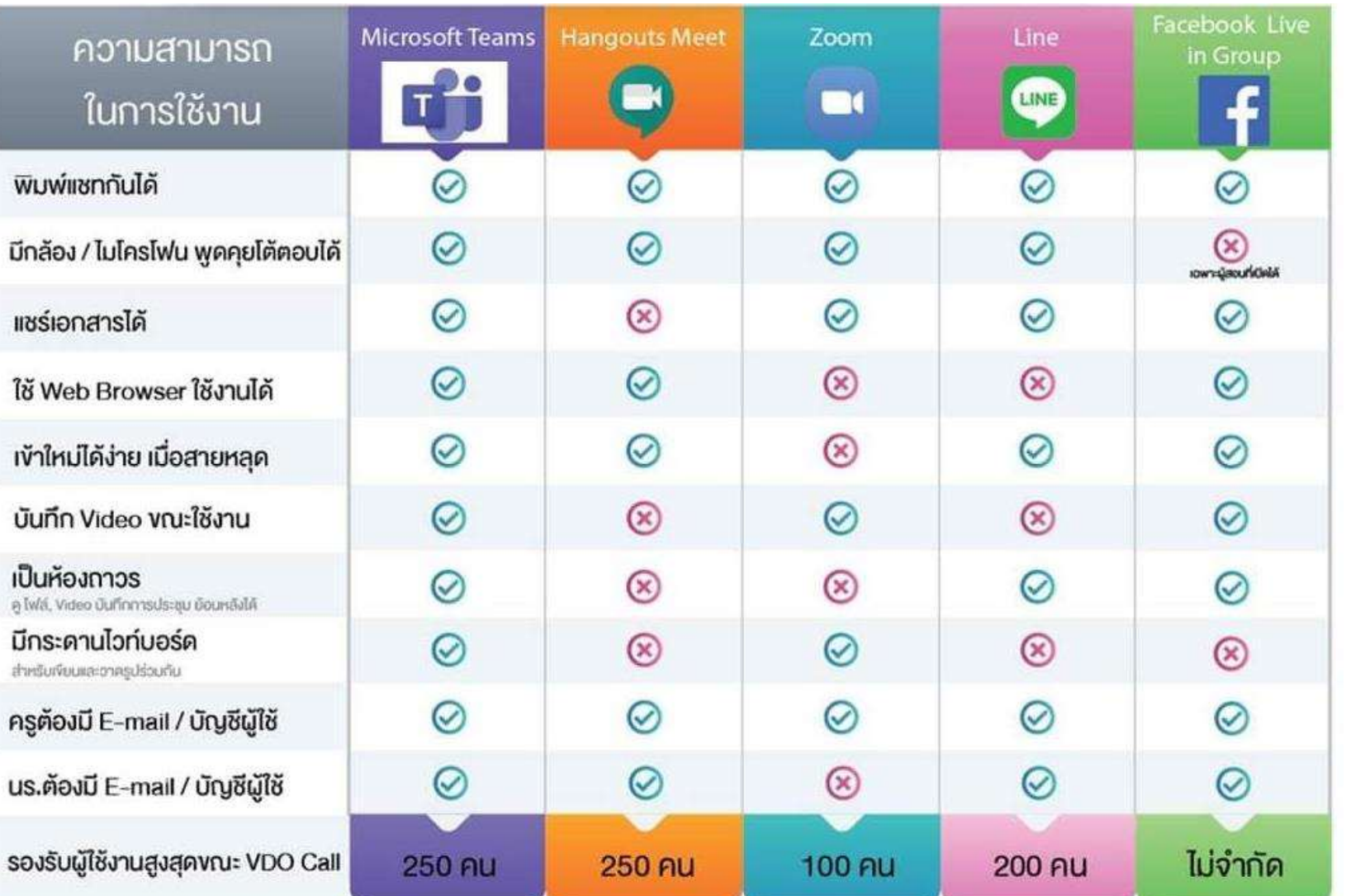

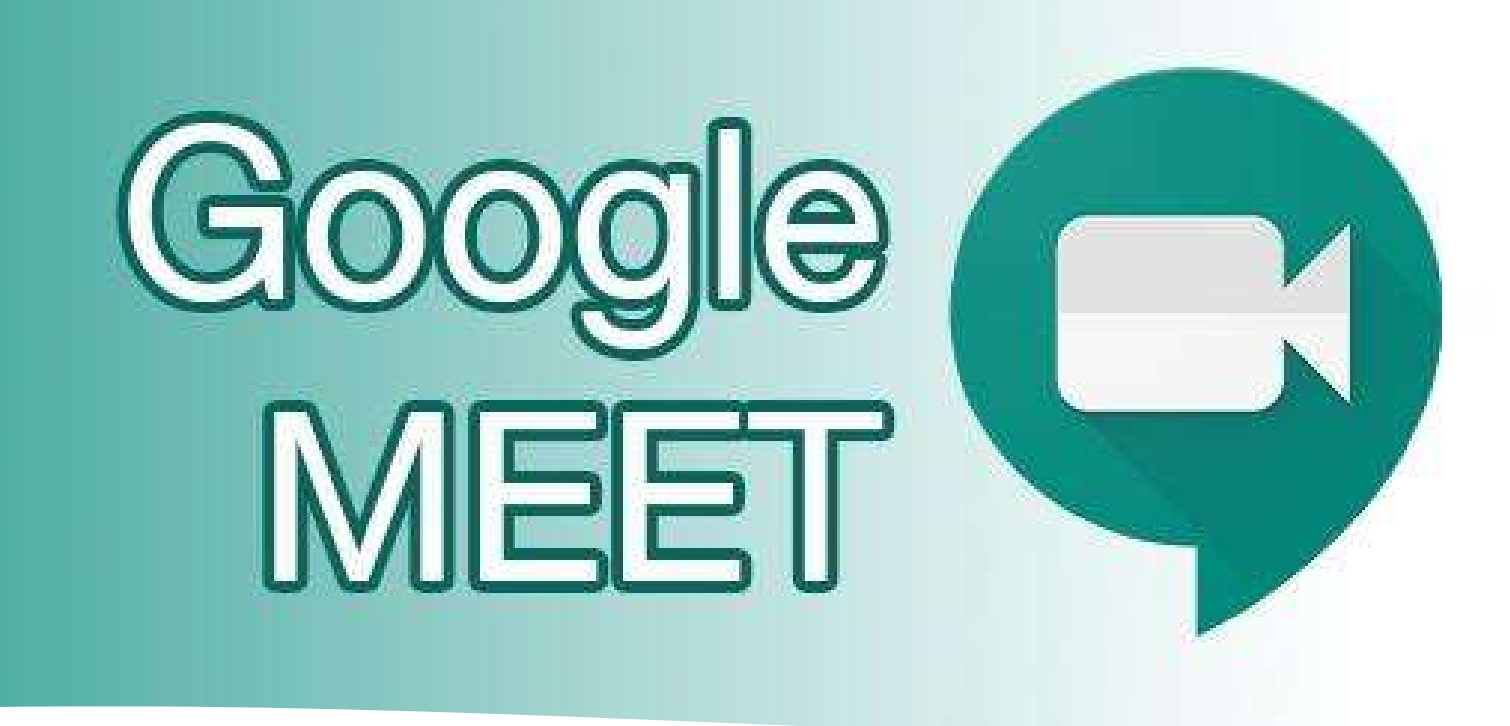

## Google Meet

Google Meet คือ แอปพลิเคชั่นสำหรับการประชุมทางวิดีโอที่ใช้ง่ายไม่มีสะดุดจาก Google ช่วยให้คุณทำงานร่วมกันและพัฒนาความสัมพันธ์กับทีมได้จากทุกทีบนโลก คุณสมบัติที่สำคัญได้แก่ การประชุมทางวิดี Google Meet คือ แอปพลิเคชั่นสำหรับการประชุมทางวิดีโอที่ใช้ง่ายไม่มีสะดุดจ<br>นทำงานร่วมกันและพัฒนาความสัมพันธ์กับทีมได้จากทุกที่บนโลก คุณสมบัติที่สำค<br>มทางวิดีโอความละเอียดสูง รองรับผู้เข้าร่วมได้สูงสุด 100 คน<br>.ด้ง่าย เพียงแ

- เข้าถึงได้ง่าย เพียงแค่แชร์ลิงก์ให้ทุกคนเข้าร่วมได้ด้วยคลิกเดียว
- $\bullet$  รองรับการใช้งานที่หลากหลายบน Desktop, IOS และ Android
- สามารถแชร์หน้าจอ รูปภาพ ไฟล์ และข้อความได้

### สนบ่อหน้ยหรู้ของ G Suite

## คู่มือเริ่มต้นฉบับย่อของ Google Meet

้เริ่มการประชุมทางวิดีโอได้ทุกที่ทุกเวลา ชั้นเรียนการฝึกอบรมเสมือนจริง การสัมภาษณ์จากระยะไก<mark>ล แ</mark>ละอื่นๆ

### 1. กำหนดเวลาหรือเริ่มการประชุมทางวิดีโอ

#### จากปฏิทิน: ann Gmail:  $\equiv$  31 1. ในแอบด้านข้าง ไท้คลิก  $\equiv M$ 1. หลักสร้าง เริ่มการประชุม 2. ийнтникай  $+$  — 2. ลลิก**เข้าร่วมเลย**สำหรับก และผู้เข้าร่วม ารประสมทางวิลีโอ หรือค 3. หลักเพิ่มท้อง สถานที่ **ins** ลิกเข้าร่วมและใช้เสียงจ หรือการประธน  $2.1$ ากโทรศัพท์สาหรับการป 4. หลือบันทึก Meet **Kill** ۰ ระชุมที่ให้เสียงอย่างเดียว  $\sigma$  $\frac{1}{2} \left( \frac{1}{2} \right) \left( \frac{1}{2} \right) \left( \frac{1}{2} \right) \left( \frac{1}{2} \right)$ 圜  $\Box$ ดูวิธีลื่นในการเริ่มการประสมทางวิลิโอ 2. เข้าร่วมการประชุมทางวิดีโอ

จาก Gmail: ในแถบด้านข้าง ไท้หลักเข้าร่วมการประชุม และปิดนรหัสภารประชุม

ตวิธีลิ่นใน

กรรมแล้วคลิกเข้าร่ **TAI Hangouts Meet** 

missin

จากอุปกรณ์เคลื่อนที่: Apple® iOS®.

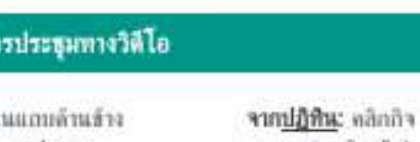

จาก Meet: เข้าร่วมการประ หมที่สายเคโรหรือให้ราชิลก

Meet สำหรับ Andr

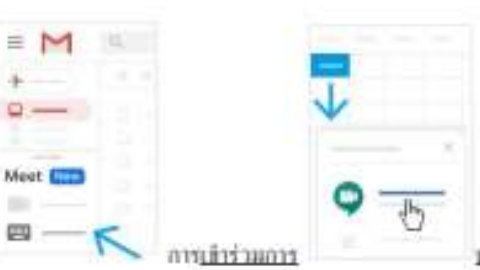

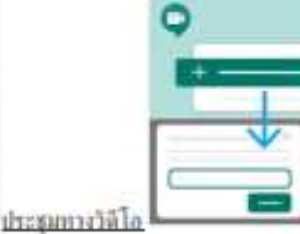

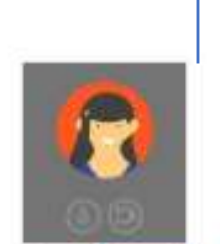

 $(+ -)$  (n -

### ชนย์การเวียนรู้ของ G Suite

### คู่มือเริ่มต้นฉบับย่อของ Google Meet

้เริ่มการประชุมทางวิดีโอได์ทุกที่ทุกเวลา ชั้นเรียนการฝึกอบรมเสมือนจริง การสัมภาษณ์จากระยะไกล และอื่นๆ

### 3. ปรับแต่งการตั้งค่าวิดีโอ โค้ตอบกับผู้เข้าร่วม หรือแขร์หน้าจอของคุณ

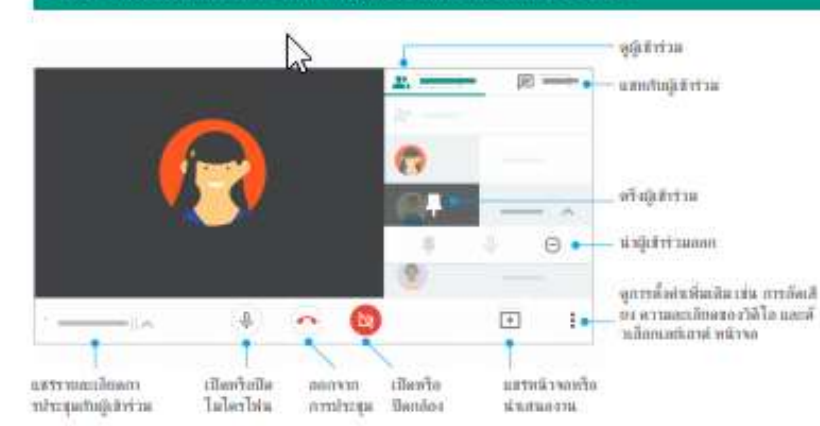

พากต้องการความช่วยเห ลือและแหล่งข้อมูลการฝึก อบรมเพิ่มเติม โปรดไปที่ ศูนย์การเรียนรู้ของ G Suite

 $\blacksquare$ 

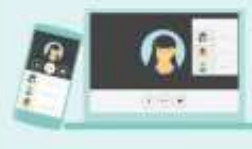

## **Workshop5**

เทคโนโลยี Cloud Storage แหล่งเก็บข้อมูลบนก้อนเมฆ

Google File Stream (Flash Drive Online)

- Download Google Drive File Stream
- $2.$ Login Google Drive File Stream
- Share แบ่งปันกันทำงาน  $3.$

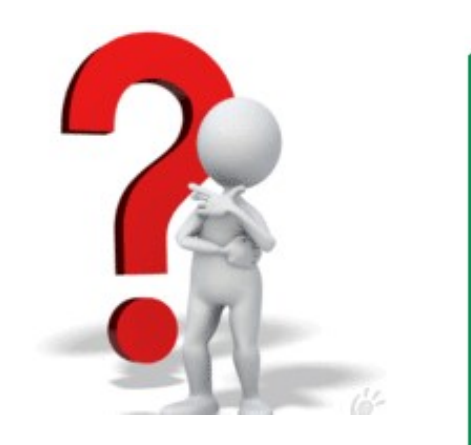

## การใช้งาน Video Conference ผ่านโปรแกรม Meet

ให้ผู้เข้าอบรมทุกท่านเข้าใช้งานโปรแกรม Meet ห้องทดสอบตามภาพด้านล่าง

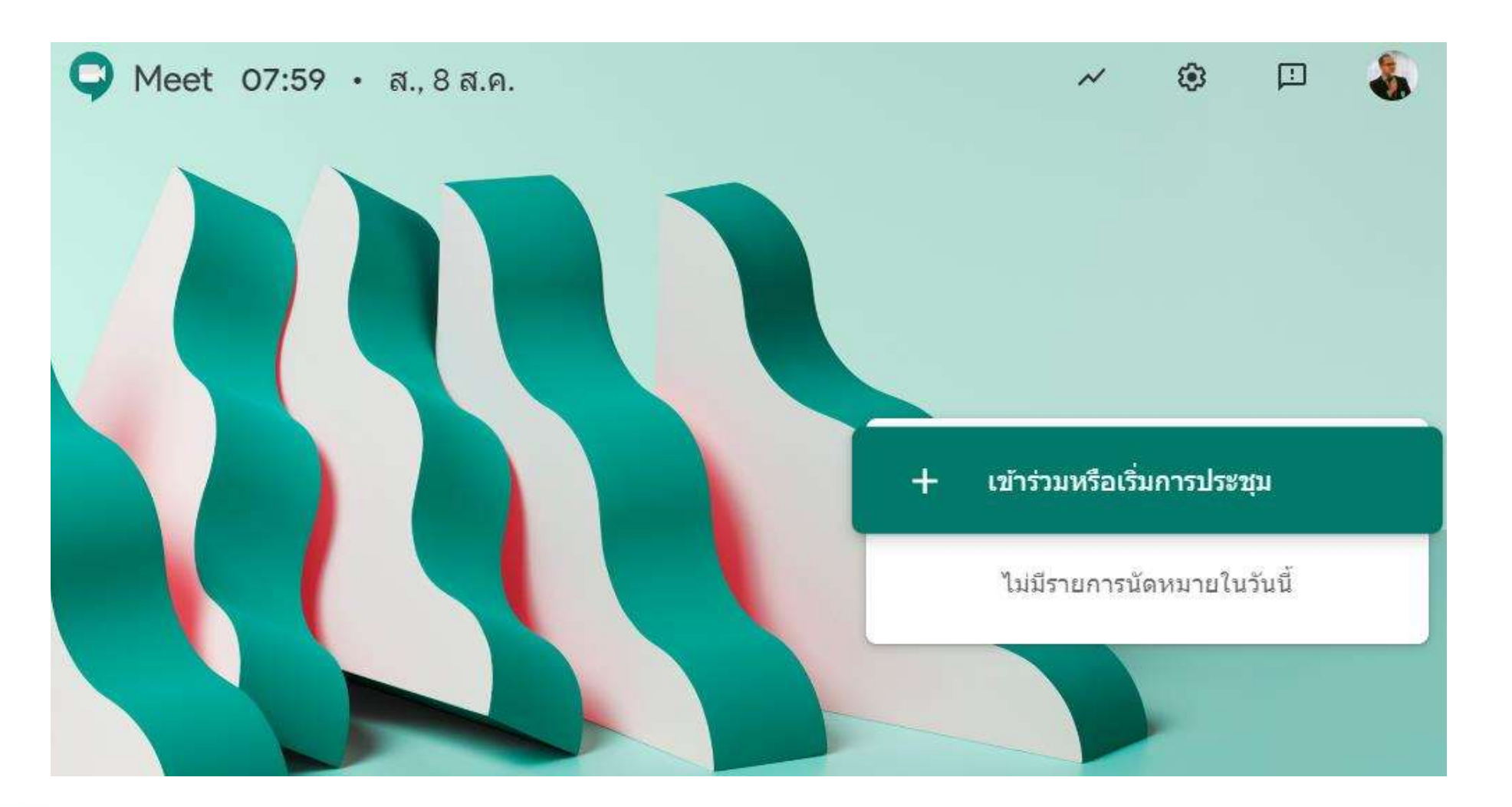

<mark>Workshop5 ผู้ร่วมประ</mark>

## การใช้งาน Video Conference ผ่านโปรแกรม Meet

ให้ผู้เข้าอบรมทุกท่าน จับกลุ่มละ 10 ท่าน เลือกประธานกลุ่มเป็นผู้จัดประชุม

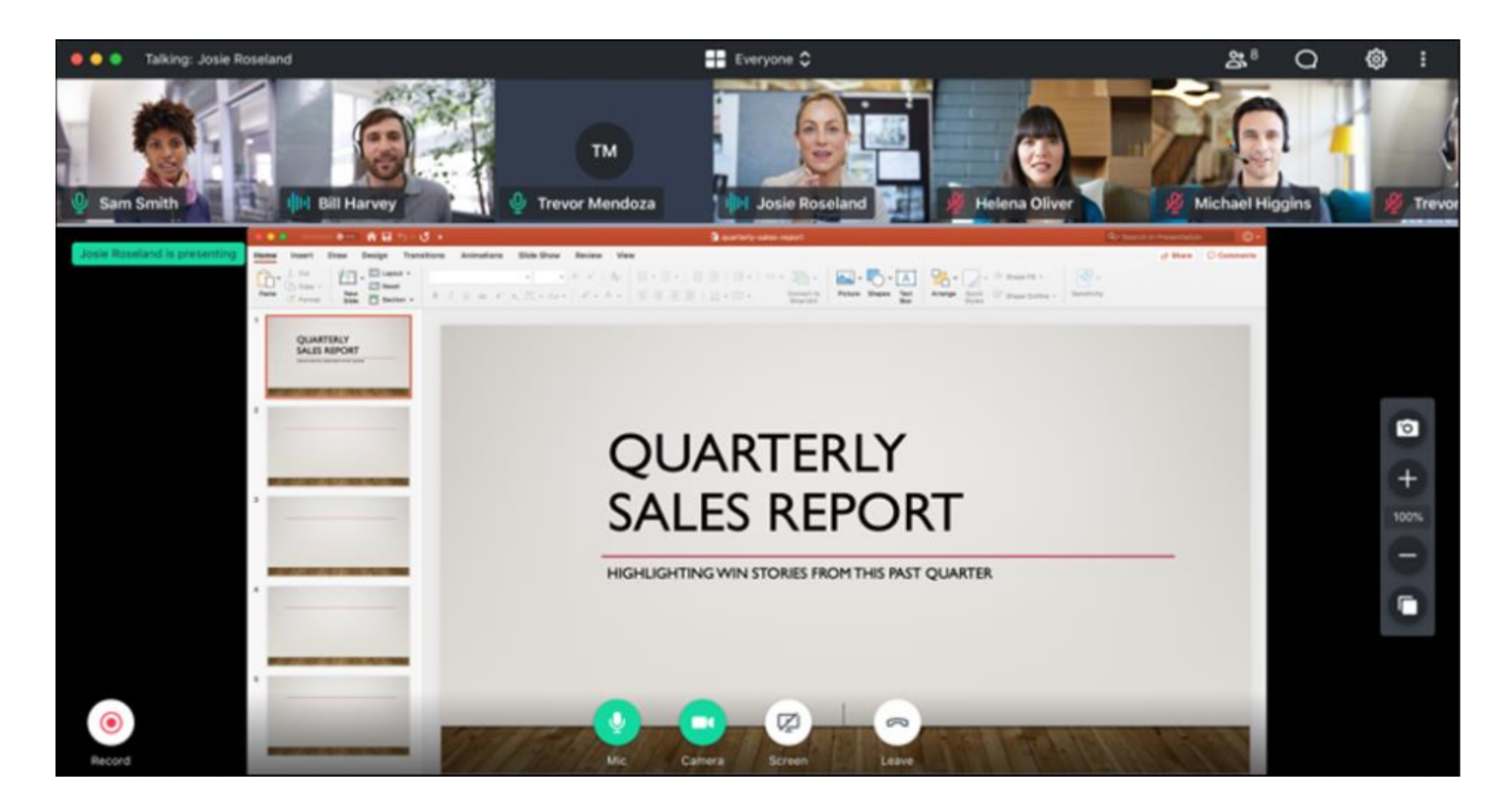

Workshop5 ผู้จัดประา

# ถาม/ตอบ Thank you

อาจารย์ ดร.สมเกียรติ เพ็ชรมาก รองผู้อำนวยการ ฝ่ายเทคโนโลยีสารสนเทศ สำนักวิทยบริการและเทคโนโลยีสารสนเทศ มหาวิทยาลัยราชภัฏสุรินทร์ เบอร์โทรศัพท์ : 081-879-4742 อีเมล์ somkiet@srru.ac.th

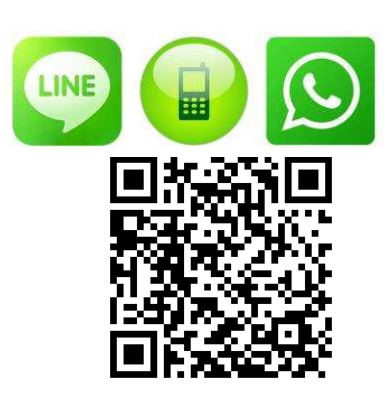